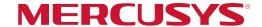

## **User Guide**

BE9300 Whole Home Mesh Wi-Fi 7 System

# Contents

| About This Guide    | 3       |
|---------------------|---------|
| Appearance          | 4       |
| Set Up Your Halo    | ······5 |
| Dashboard           | ······7 |
| Wi-Fi Settings····· |         |
| Guest Network ····· | 1C      |
| Blacklist           | 11      |
| Online Update·····  | 12      |
| Advanced Features   | 13      |
| WPS                 | 18      |
| Parental Controls   |         |
| QoS                 |         |
| Monthly Report      | 22      |
| Managers ·····      | 23      |

## **About This Guide**

This guide provides a brief introduction to Halo Whole Home Mesh Wi-Fi System and the Halo app, as well as regulatory information.

Note: Features available in Halo may vary by model and software version. Halo availability may also vary by region or ISP. All images, steps, and descriptions in this guide are only examples and may not reflect your actual Halo experience.

#### Conventions

In this guide, the following conventions are used:

| Convention       | Description                                                                                              |
|------------------|----------------------------------------------------------------------------------------------------|
| Halo             | Stands for Halo Whole Home Mesh Wi-Fi System/Unit.                                                       |
| <u>Underline</u> | Hyperlinks are in teal and underlined. You can click to redirect to a website or a specific section.     |
| Red              | Key information appears in teal, including management page text such as menus, items, buttons and so on. |
| Note:            | Ignoring this type of note might result in a malfunction or damage to the device.                        |
| Tips:            | Indicates important information that helps you make better use of your device.                           |

#### More Info

- Specific product information can be found on the product page at <a href="https://www.mercusys.com">https://www.mercusys.com</a>.
- Our Technical Support contact information can be found at the https://www.mercusys.com/support.

#### • 5G Speed Disclaimer

Maximum 5G download and upload speeds depend on external factors such as the local 5G network coverage, data plan, real-time network capacity, client limitations, and environmental factors.

• Speed/Coverage/Device Quantity Disclaimer

Maximum wireless signal rates are the physical rates derived from IEEE Standard 802.11 specifications. Actual wireless data throughput and wireless coverage, and quantity of connected devices are not guaranteed and will vary as a result of network conditions, client limitations, and environmental factors, including building materials, obstacles, volume and density of traffic, and client location.

Wi-Fi 7 Disclaimer

Use of Wi-Fi 7 (802.11be), Wi-Fi 6 (802.11ax), and features including Multi-Link Operation (MLO), 320 MHz Bandwidth, 4K-QAM, Multi-RUs, OFDMA, and MU-MIMO requires clients to also support the corresponding features.

Seamless Roaming Disclaimer

Clients need to support 802.11k/v/r and may require additional set up. Performance may vary depending on the client device.

• Please note that the Halo H series and S series cannot work together.

# **Appearance**

Each Halo has an LED that changes color according to its status, 3 WAN/LAN auto-sensing ports, a power slot, and a Reset button. See the explanation below:

#### **LED Status**

Solid Yellow:

Halo is starting up.

Pulsing Yellow:

Halo is being reset.

#### Solid Blue:

Halo is setting up.

#### Pulsing Blue:

Halo is ready for setup.

#### Solid White:

Halo is registered and all is well.

#### **Pulsing White:**

Halo is updating its firmware, please wait.

#### Solid Red:

Halo has an issue.

#### Pulsing Red:

Halo is disconnected from main Halo.

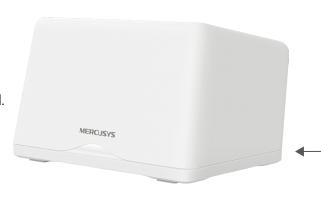

#### **Ethernet Ports:**

For connecting Halo to your modem, the Ethernet outlet or other internet devices.

#### Power Slot:

For connecting Halo to the power socket via the provided power adapter.

#### Reset Button:

Single press to reset Halo to factory default settings.

# Set Up Your Halo

Follow the steps below to set up your Halo Whole Home Mesh Wi-Fi System.

#### 1. Download and install the MERCUSYS app

Scan the QR code below or go to Google Play or the Apple App Store to download the **MERCUSYS** app.

Install the app on your phone or tablet.

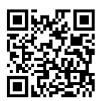

OR

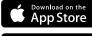

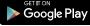

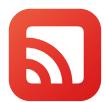

#### 2. Log in or sign up with Mercusys ID

Open the app. Use your Mercusys ID to log in.

Note: If you don't have a Mercusys ID, tap Sign Up. The app will guide you through the rest.

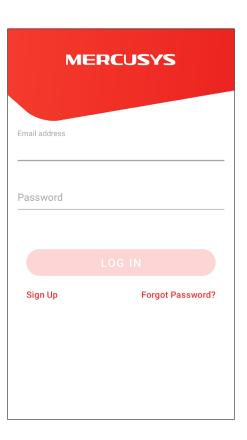

#### 3. Connect and configure Halo Device

Tap "LET'S BEGIN" and follow the step-bystep instructions to connect and configure your Halo.

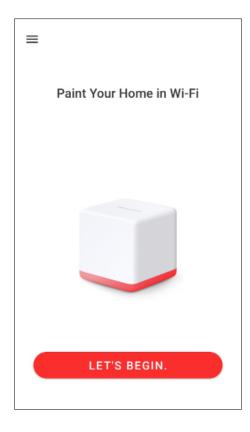

## 4. Done! To add more Halo(s), tap ADD ANOTHER HALO.

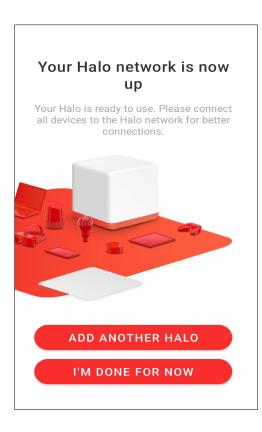

## Dashboard

After you successfully set up your Halo network, you will see the dashboard of the app. Here you can check the working status of all the Halos, manage the connected devices, add more Halos, and more.

## devices

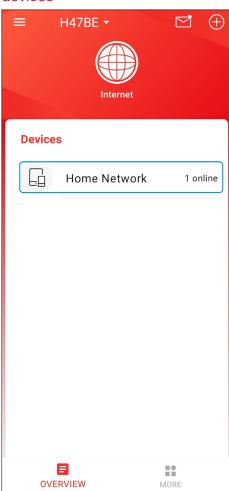

### Tap your Device to view connected Tap to check all Halo status

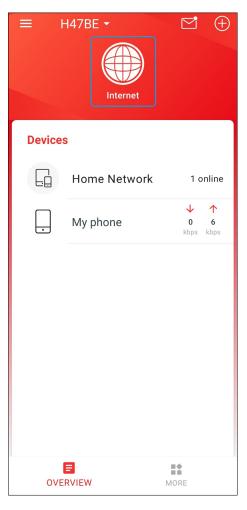

#### Select a Halo to view the details

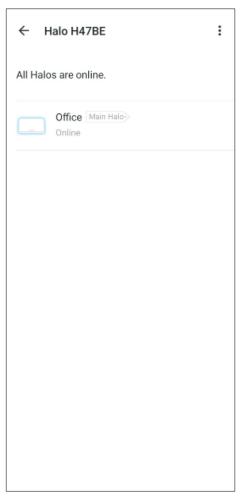

#### Tap connected device to view details

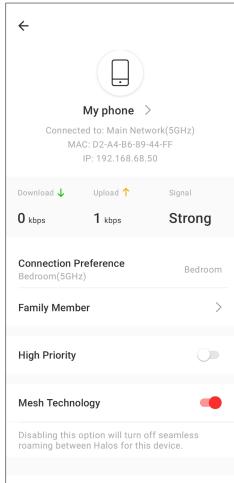

Tap **to** set up more features

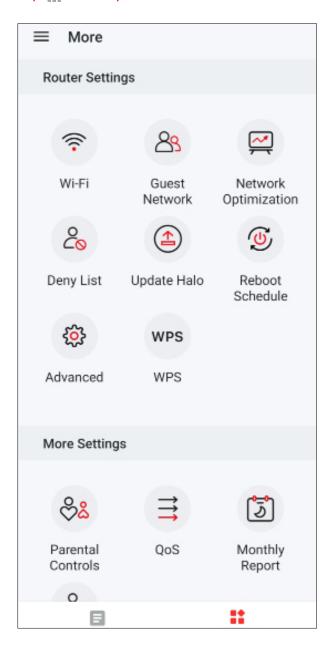

Tap to open the manger menu

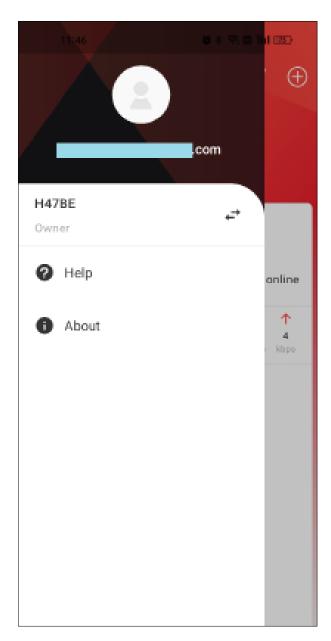

Tap + on the right upper corner to add more devices

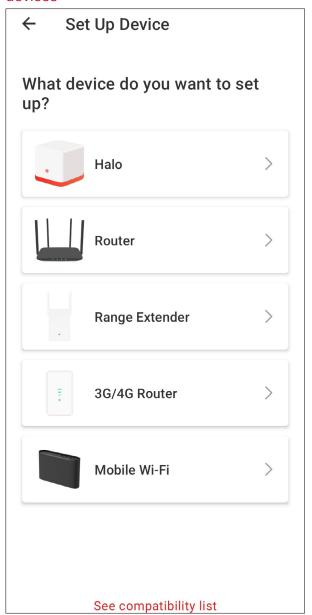

# Wi-Fi Settings

You can change the network name, password, security settings of your network, share the network details easily with family and friends, and enable MLO (Multi-Link Operation) network.

## Configure 2.4GHz & 5GHz and 6 GHz network settings

Tap your network name.

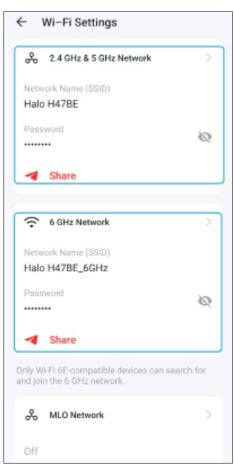

You can change the network name and password.

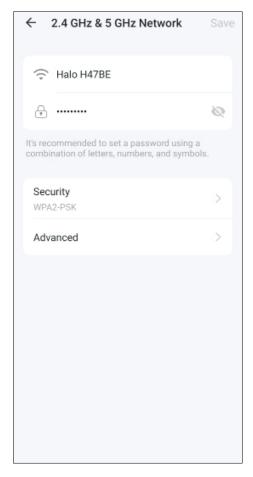

You can also hide this network from Wi-Fi lists in Advanced settings.

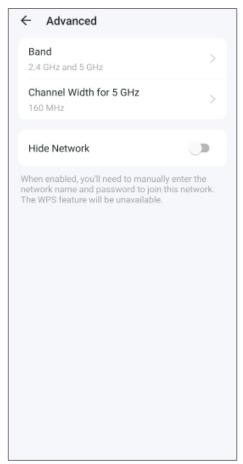

#### **Enable MLO network**

Turn it on to simultaneously send and receive data across different bands.

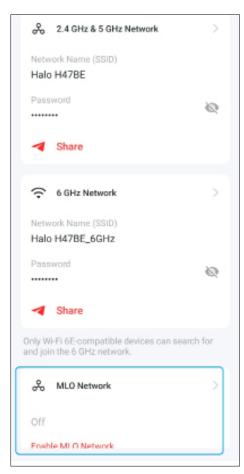

## **Guest Network**

You can set guest networks for your 2.4GHz & 5GHz and 6 GHz networks. In Advanced settings, you can set bandwidth limit for these guest networks.

#### Configure guest network

Turn on the Guest Network. Then you can change the network name and password, and set turn-on duration.

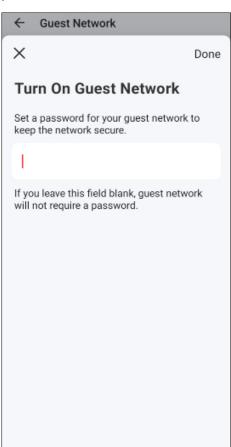

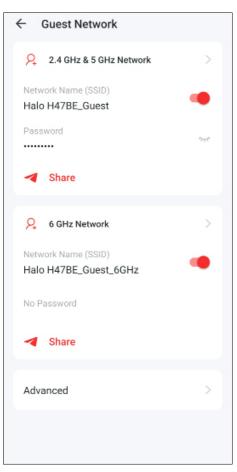

#### Set bandwidth limit

Turn it on in Advanced and set download and upload bandwidth limits.

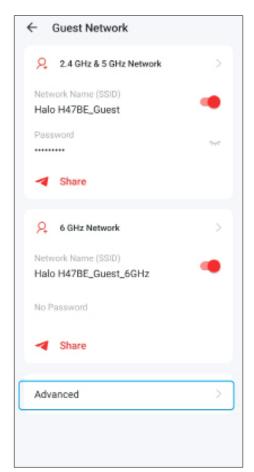

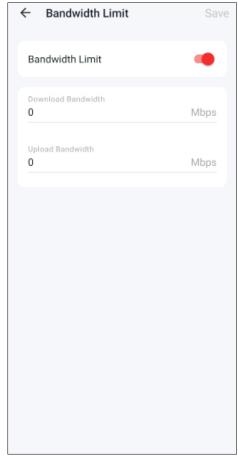

## Blacklist

Compile a blacklist to avoid devices on the list to access to your network, ensuring the safety of your personal information shared in the network.

Tap .... > Blacklist

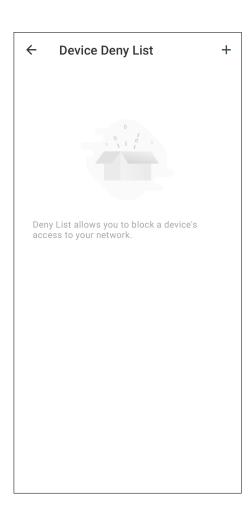

#### Add clients to blacklist

Tap + on the right upper corner and select Clients.

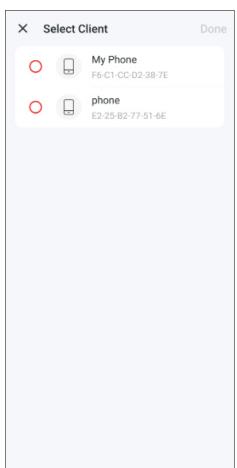

#### Add other devices to blacklist

For device doesn't appear on the client list, enter its MAC address.

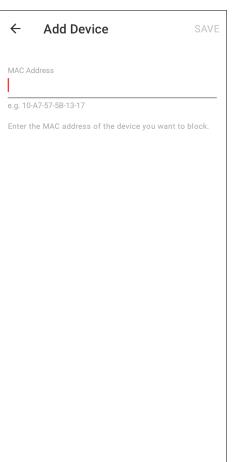

#### Manage the blacklist

Tap: to remove the client from your blacklist.

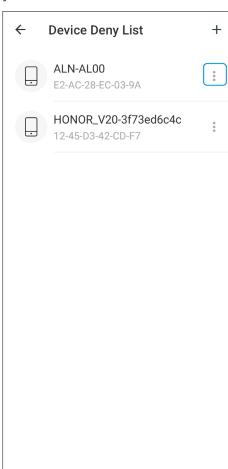

# **Online Update**

Update Halo when prompted in the MERCUSYS app.

Tap > Update Halo

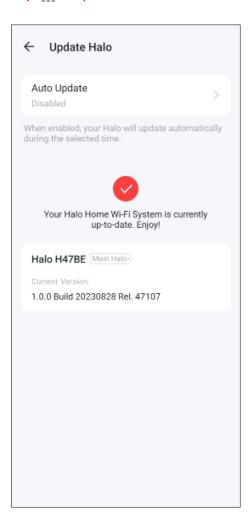

## **Advanced Features**

Additional features are available under the Advanced menu. You can modify WAN settings (IPv4 & IPv6), add IPv6 firewall rules, modify LAN IP, set up DHCP server, enable VLAN/IPTV/MAC Clone mode, reserve the same IP address for a specific device, set up port forwarding rules to make your local computers accessible to other devices over the internet, SIP ALG, fast roaming and beamforming, control Halo's LED, change the working mode, and configure the notification settings.

Tap > Advanced

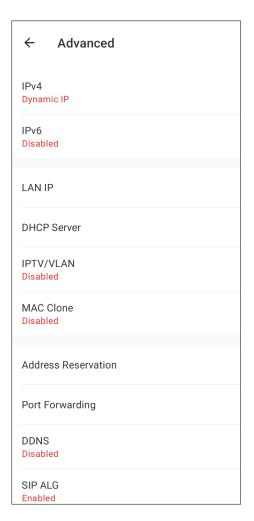

#### Modify IPv4 settings

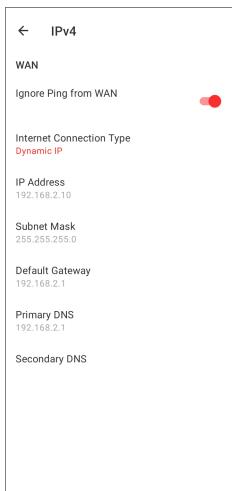

#### Modify IPv6 settings

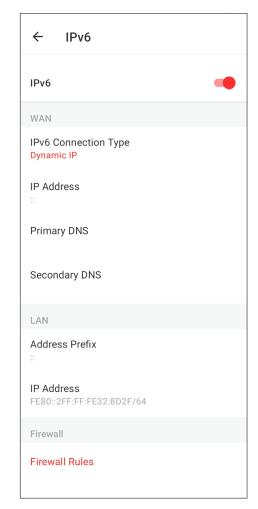

#### Enbale decicaded backhaul

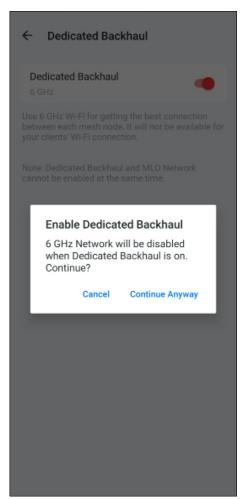

#### Modify LAN IP

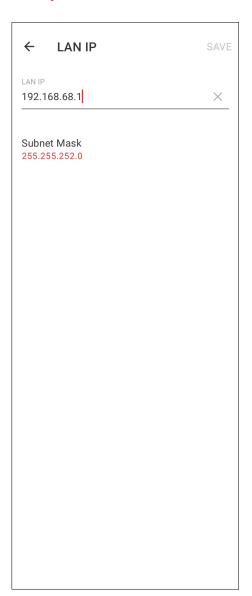

#### Set DHCP server

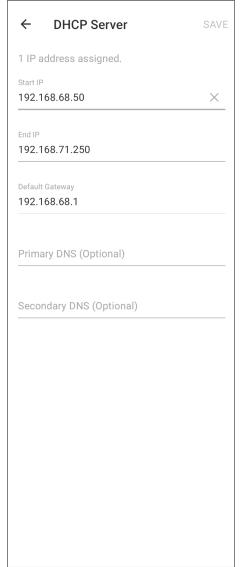

#### Enable IPTV/VLAN mode

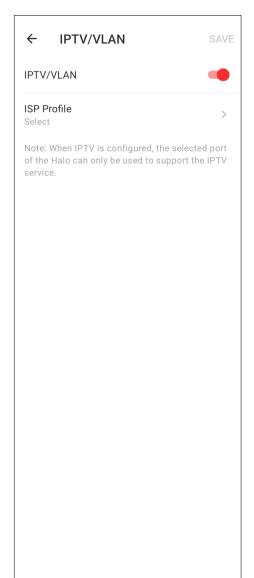

#### **Enable MAC Clone**

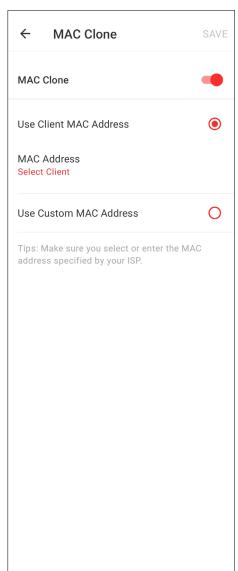

#### Reserve IP addresses for specific Set up port forwarding rules devices

#### Register a DDNS domain name

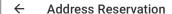

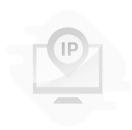

Address Reservation allows you to reserve an IP address for a device. The device will always receive the same IP address when it connects to Halo, which makes administering and troubleshooting the device easier.

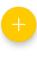

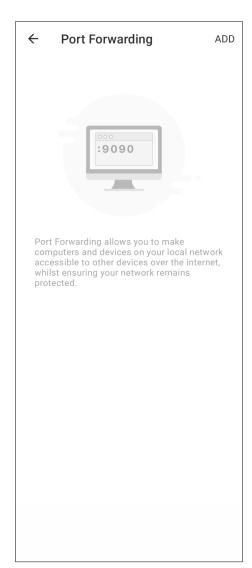

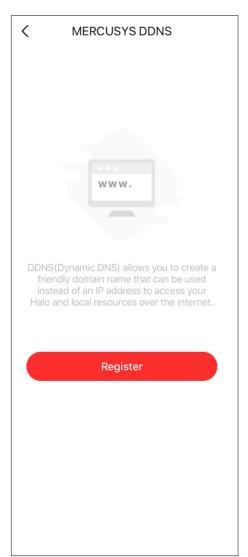

#### Enable SIP ALG

# SIP ALG SIP ALG When enabled, clients can communicate with SIP (Session Initiation Protocol) servers via NAT.

#### **Enable Fast Roaming**

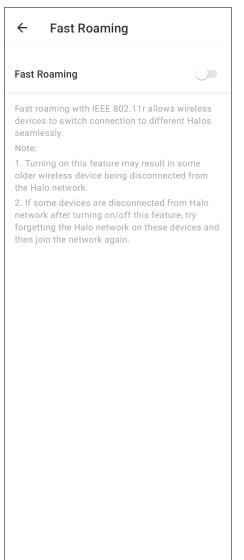

#### **Enable Beamforming**

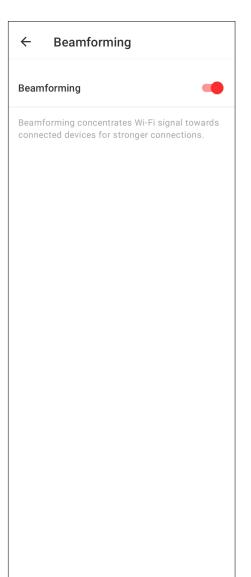

#### Enable LED controls

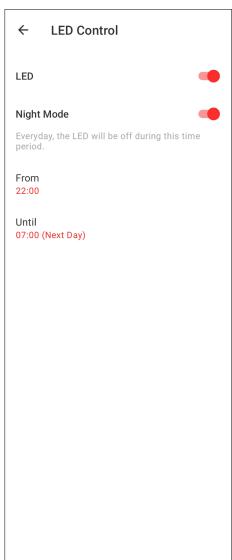

#### Set system time zone

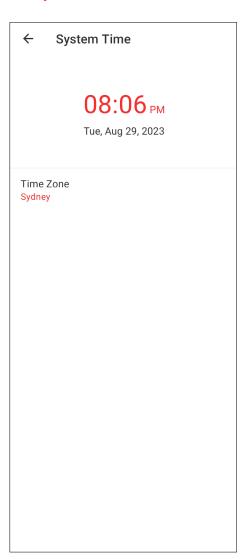

#### Change the operating mode

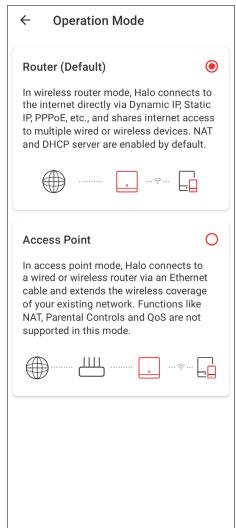

#### Set notifications

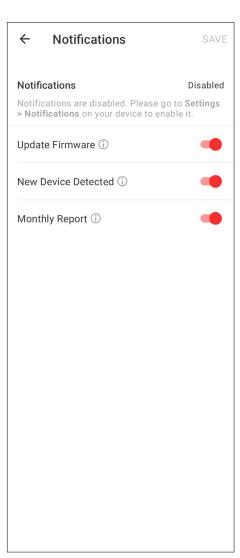

## **WPS**

Easily connect a client to the network by turning on WPS for a nearby Halo and then for the client.

Tap > WPS

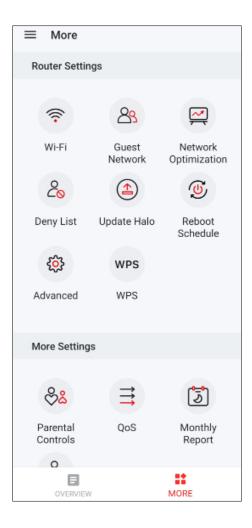

Tap the WPS icon on Halo app and then on the client

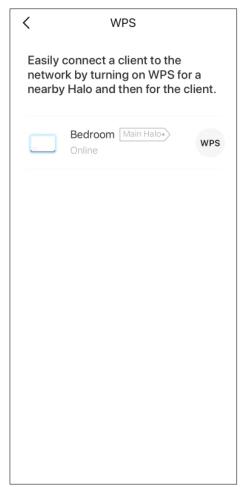

## **Parental Controls**

Create profiles for family members and specify the devices that belong to them. Set individualized parental controls including when and for how long each person can access the internet. Block inappropriate content and pause the internet if necessary.

Tap ::: > Parental Controls

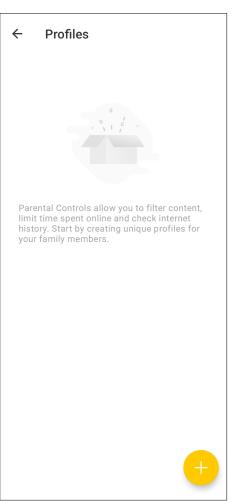

#### Add new profile

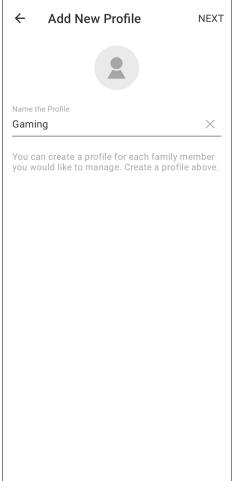

#### Set filter level

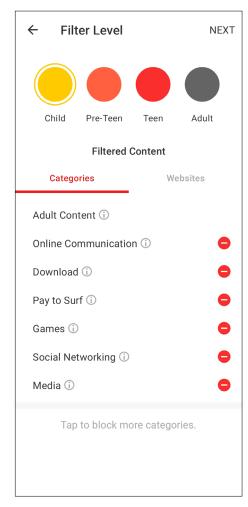

#### Add more filter websites

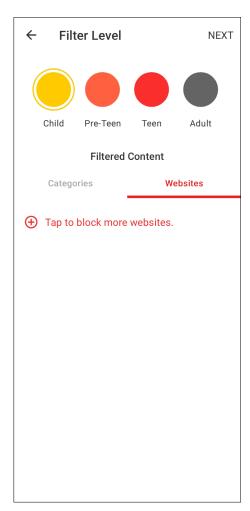

#### Set time controls

## ← Time Controls Next Time Limits Bed Time Set daily time limits for the total time spent online. Weekdays Monday to Friday Weekend Saturday and Sunday Select Weekdays and Weekend

#### Add control device

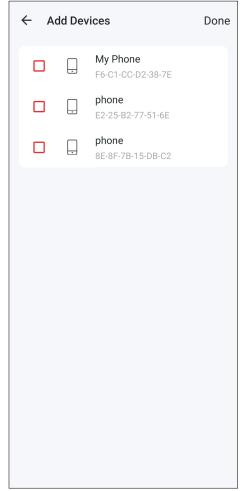

## QoS

Prioritize the connection of a particular device for a set duration, such as a family member's laptop for one hour during a video call.

Tap > QoS

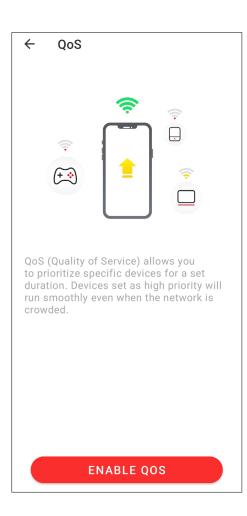

#### Set bandwidth

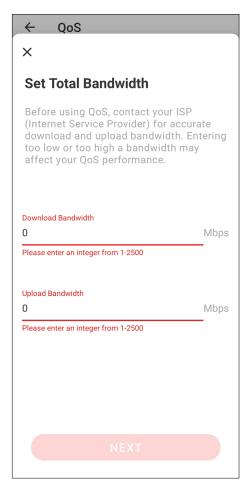

#### Select devices

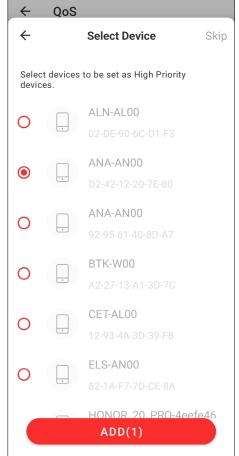

#### Tap to set time schedule

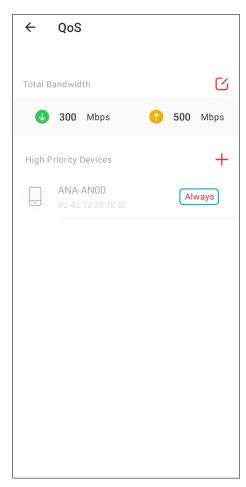

# Monthly Report

Review the monthly usage statistics, such as security threats and total connected network devices each day.

Tap ::: > Monthly Report

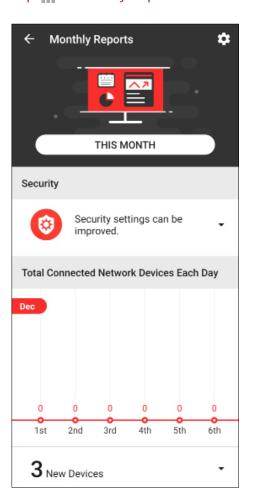

Enable or disable monthly report

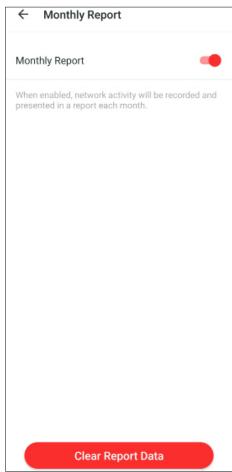

# Managers

Add friends and family members to help manage your network. Each manager should have their own Mercusys ID.

Tap ::: > Managers

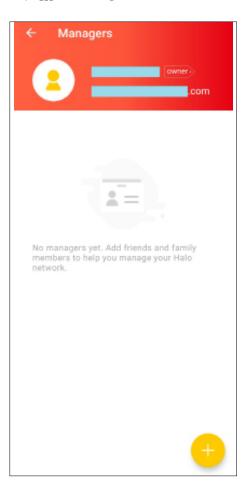

#### Add managers

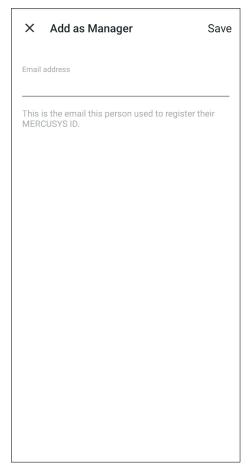

## Authentication

#### **CE Mark Warning**

 $\epsilon$ 

This is a class B product. In a domestic environment, this product may cause radio interference, in which case the user may be required to take adequate measures.

#### **OPERATING FREQUENCY(the maximum transmitted power)**

2400MHz~2483.5MHz/ 20dBm

5150MHz~5250MHz / 23dBm

5250MHz~5350MHz/ 23dBm

5470MHz~5725MHz / 30dBm

6105MHz~6425MHz / 23dBm

#### Frequency band 5150 - 5250 MHz:

Indoor use: Inside buildings only. Installations and use inside road vehicles and train carriages are not permitted. Limited outdoor use: If used outdoors, equipment shall not be attached to a fixed installation or to the external body of road vehicles, a fixed infrastructure or a fixed outdoor antenna. Use by unmanned aircraft systems (UAS) is limited to within the 5170 - 5250 MHz band.

Frequency band: 5250 - 5350 MHz:

Indoor use: Inside buildings only. Installations and use in road vehicles, trains and aircraft are not permitted. Outdoor use is not permitted.

Frequency band: 5470 - 5725 MHz:

Installations and use in road vehicles, trains and aircraft and use for unmanned aircrafts systems (UAS) are not permitted.

Frequency band: 6105 - 6425 MHz:

Restricted to indoor use, including in trains with metal-coated windows and aircraft.

Outdoor use, including in road vehicles, is not permitted.

#### **EU Declaration of Conformity**

MERCUSYS hereby declares that the device is in compliance with the essential requirements and other relevant provisions of directives 2014/53/EU, 2009/125/EC, 2011 /65/EU, (EU) 2015/863, and EC Decision (EU) 2021/1067.

The original EU Declaration of Conformity may be found at https://www.mercusys.com/en/support/ce/

#### **RF Exposure Information**

This device meets the EU requirements (2014/53/EU Article 3.1a) on the limitation of exposure of the general public to electromagnetic fields by way of health protection.

The device complies with RF specifications when the device used at 20 cm from your body.

#### **National restrictions**

Attention: This device may only be used indoors in all EU member states and EFTA countries, and Northern Ireland.

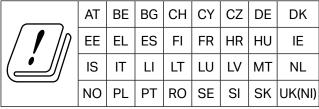

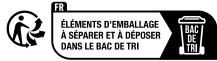

**UKCA Mark** 

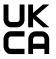

#### **UK Declaration of Conformity**

MERCUSYSk hereby declares that the device is in compliance with the essential requirements and other relevant provisions of the Radio Equipment Regulations 2017.

The original UK Declaration of Conformity may be found at https://www.mercusys.com/support/ukca/

#### **National restrictions**

Attention: This device may only be used indoors in Great Britain.

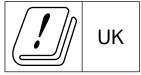

#### **Korea Warning Statements:**

당해 무선설비는 운용중 전파혼신 가능성이 있음.

#### **NCC Notice & BSMI Notice:**

#### 注意!

取得審驗證明之低功率射頻器材,非經核准,公司、商號或使用者均不得擅自變更頻率、加大功率或變更原設計之特性及功能。 低功率射頻器材之使用不得影響飛航安全及干擾合法通信;經發現有干擾現象時,應立即停用,並改善至無干擾時方得繼續使用。 前述合法通信,指依電信管理法規定作業之無線電通信。

低功率射頻器材須忍受合法通信或工業、科學及醫療用電波輻射性電機設備之干擾。 應避免影響附近雷達系統之操作。

#### 安全諮詢及注意事項

- 請使用原裝電源供應器或只能按照本產品注明的電源類型使用本產品。
- 清潔本產品之前請先切斷電源。請勿使用液體、噴霧清潔劑或濕布進行清潔。
- 注意防潮,請勿將水或其他液體潑灑到本產品上。
- 插槽與開口供通風使用,以確保本產品的操作可靠並防止過熱,請勿堵塞或覆蓋開口。
- 請勿將本產品置放於靠近熱源的地方。除非有正常的通風,否則不可放在密閉位置中。
- 不要私自拆開機殼或自行維修,如產品有故障請與原廠或代理商聯繫。

限用物質含有情況標示聲明書

| 設備名稱:                                 | 型號(型式):                 |         |              |                     |                      |                 |
|---------------------------------------|-------------------------|---------|--------------|---------------------|----------------------|-----------------|
| Equipment name:                       | Type designation (Type) |         |              |                     |                      |                 |
| BE9300 Whole Home Mesh Wi-Fi 7 System | Halo H47BE              |         |              |                     |                      |                 |
|                                       |                         |         |              | 限用物質及其              | 化學符號                 |                 |
|                                       |                         |         | Restricted s | substances and      | d its chemical symbo | ols             |
| 單元                                    | 鉛                       | 汞       | 鎘            | 六價鉻                 | 多溴聯苯                 | 多溴二苯醚           |
| Unit                                  | Lead                    | Mercury | Cadmium      | Hexavalent          | Polybrominated       | Polybrominated  |
|                                       | (Pb)                    | (Hg)    | (Cd)         | chromium            | biphenyls            | diphenyl ethers |
|                                       |                         |         |              | (Cr <sup>+6</sup> ) | (PBB)                | (PBDE)          |
| РСВ                                   | $\circ$                 | 0       | 0            | $\circ$             | $\circ$              | $\circ$         |
| 外殼                                    | 0                       | 0       | 0            | $\circ$             | 0                    | $\bigcirc$      |
| 電源供應器                                 | _                       |         |              | $\circ$             | $\circ$              | $\bigcirc$      |
| 其他及其配件                                | _                       | 0       | 0            |                     | 0                    | 0               |

備考1. 超出0.1 wt %"及 "超出0.01 wt %" 系指限用物質之百分比含量超出百分比含量基準值。

Note 1: "Exceeding 0.1 wt %" and "exceeding 0.01 wt %" indicate that the percentage content of the restricted substance exceeds the reference percentage value of presence condition.

備考2. "〇" 系指該項限用物質之百分比含量未超出百分比含量基準值。

Note 2: "O" indicates that the percentage content of the restricted substance does not exceed the percentage of reference value of presence.

備考3."一"系指該項限用物質為排除項目。

Note 3: The "-" indicates that the restricted substance corresponds to the exemption.

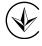

Продукт сертифіковано згідно с правилами системи УкрСЕПРО на відповідність вимогам нормативних документів та вимогам, що передбачені чинними законодавчими актами України.

# EHC

#### Safety Information

- Keep the device away from water, fire, humidity or hot environments.
- Do not attempt to disassemble, repair, or modify the device. If you need service, please contact us.
- Do not use damaged charger or USB cable to charge the device.
- Do not use any other chargers than those recommended.
- Do not use the device where wireless devices are not allowed.
- Adapter shall be installed near the equipment and shall be easily accessible.
- Use only power supplies which are provided by manufacturer and in the original packing of this product. If you have any questions, please don't hesitate to contact us.
- Operating Temperature: 0°C~40°C (32°F~104°F)
- This product uses radios and other components that emit electromagnetic fields. Electromagnetic fields and magnets may interfere with pacemakers and other implanted medical devices. Always keep the product and its power adapter more than 15 cm (6 inches) away from any pacemakers or other implanted medical devices. If you suspect your product is interfering with your pacemaker or any other implanted medical device, turn off your product and consult your physician for information specific to your medical device.

Please read and follow the above safety information when operating the device. We cannot guarantee that no accidents or damage will occur due to improper use of the device. Please use this product with care and operate at your own risk.

#### Explanation of the symbols on the product label

Symbols may vary from products.

Note: The product label can be found at the bottom of the product and its I.T.E. power supply.

| Symbol | Explanation        |
|--------|--------------------|
|        | Class II equipment |

| Symbol       | Explanation                                 |
|--------------|---------------------------------------------|
|              | Class II equipment with functional earthing |
| $\sim$       | Alternating current                         |
| ===          | DC voltage                                  |
| <b>♦••</b> • | Polarity of output terminals                |
| $\triangle$  | Indoor use only                             |
| 4            | Dangerous voltage                           |
| 1            | Caution, risk of electric shock             |
| VI           | Energy efficiency Marking                   |
|              | Protective earth                            |
| <u>_</u>     | Earth                                       |
|              | Frame or chassis                            |
|              | Functional earthing                         |
|              | Caution, hot surface                        |

| Symbol      | Explanation                                                                                                    |
|-------------|----------------------------------------------------------------------------------------------------|
| $\triangle$ | Caution                                                                                                    |
| Ţi          | Operator's manual                                                                                                    |
|             | Stand-by                                                                                                    |
|             | "ON"/"OFF" (push-push)                                                                                                    |
| -           | Fuse                                                                                                    |
| → N         | Fuse is used in neutral N                                                                                                    |
|             | RECYCLING  This product bears the selective sorting symbol for Waste electrical and electronic equipment (WEEE). This means that this product must be handled pursuant to European directive 2012/19/EU in order to be recycled or dismantled to minimize its impact on the environment.  User has the choice to give his product to a competent recycling organization or to the retailer when he buys a new electrical or electronic equipment. |
| <u></u>     | Caution, avoid listening at high volume levels for long periods                                                                                                    |
|             | Disconnection, all power plugs                                                                                                    |
| m           | Switch of mini-gap construction                                                                                                    |
| μ           | Switch of micro-gap construction (for US version) Switch of micro-gap / micro-disconnection construction (for other versions except US)                                                                                                    |

| Symbol | Explanation                                                 |
|--------|-------------------------------------------------------------|
| 3      | Switch without contact gap (Semiconductor switching device) |